「彩央会」研修資料 2019/5/11 と 5/18 用 (2 回分) 2019/5/10(金) 9:00 a.m.添付配布版 (対尾)

 $342$ 

大麻栽培

ENTER!

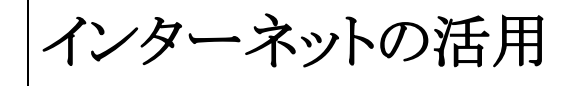

# 1. 講義の目的

インターネットの概要を知り,興味のある部門から独力でも 操作可能なスキルを習得してパソコン生活を豊かにする。

# 2. インターネットの運用

(1)電話回線,光ファイバー,ケーブルテレビ通信回線など への接続が必要

(2)動画や音楽をダウンロードするためには、通信速度の速

初心者は大通りで遊ぼう 挿絵は、 「ネット遊び」から い「光ファイバー」などのブローバンド回線が快適に楽しめる。 ■ブロードバンド回線の種別 <u>朱記は 実測例。光ファイパーの「上り」が格段に速い。2019/5/11 6:00 am</u><br>特 徴 通信速度 <sub>下り(受信)</sub> 上 特徴 **上り(送信 ADSL** 既存の電話回線を利用するため、比較的簡単な工事で導入できる 1~50Mbps程度 512kbps~5Mbps程度 単位 ケーブルテレビ(CATV) ケーブルテレビを利用している人は、簡単に、手ごろな価格で利用できる 1~30Mbps程度14 512Kbps~10Mbps程度 1 Mbps 光ファイバー(FTTH) 建物内に回線を引き込む工事が必要だが、通信速度は最も速い 10Mbps~1Gbps程度30 10Mbps~1Gbps程度 400.

サイトの検索キーワード" ダウンロード Fast.com ":例-1 <https://fast.com/ja/>

#### $\Box$  $\times$ 3. エッジ(Edge)の各部の名前と役割  $\Box$  $\times$ □ ☆ τ∕≡  $\mathbb{Z}$ ₿ □ ☆ 2  $\beta$ □ 新しいウィンドウ エツンの各部の名前と役割を確認しましよつ。  $C t \sqrt{N+N}$ 尽き新しい InPrivate ウィンドウ  $Ctrl + 5$ hift+P  $+$ 拡大  $-100%$ ↗ ショートカット ☆ お気に入り  $Ctrl + 1$ 設定など: お気に入り:(Ctrt+I)≦ リーディング リスト  $Ctrl + M$  $Alt+X)$ 5 履歴  $Ctrl + H$ ↓ ダウンロード  $C$ trl+1 ☆ 拡張機能 ツールバーに表示  $\rightarrow$ 品 印刷  $C + r + P$ ○ ページ内の検索  $Ctrl + F$ ●タブ A<sup>)</sup>音声で読み上げる Ctrl+Shift+G 表示中のホームページの名前が表示されます。複数のタブを表示して、それぞれに異な →ロ タスク バーにこの項目をピン留めする るホームページを表示できます。 その他のツール  $\mathcal{E}$ 2 ← (戻る) **發設定** 表示中のホームページよりひとつ前に表示したホームページに戻るときに使います。 ? ヘルプとフィードバック  $\mathcal{P}$ ❸→(進む) ← (戻る)で前に戻りすぎたときに使います。ひとつ前のホームページを表示します。 ●アドレスバー 2 メモの追加  $C$ trl+Shift+M 表示中のホームページのアドレスが表示されます。ここに見たいホームページのアドレス ■ このページを共有する を入力すると、そのホームページへジャンプします。 Windows10 にも Internet ☆ デバイスにメディアをキャスト ❺☆ (お気に入りまたはリーディングリストに追加) Explorer は、内蔵されてい る: 《スタート》⇒ W の欄 よく見るホームページを登録するときに使います。 e Internet Explorer で開く 《Windows アクセサリー》/ 6 (他の操作) -1コ このページをスタートにピン留めする

エッジの設定を変更するときに使います。

ホームページを印刷したり、表示倍率を拡大・縮小したりすることもできます。

《Internet Explorer 》

ワ 開発者ツール

F12

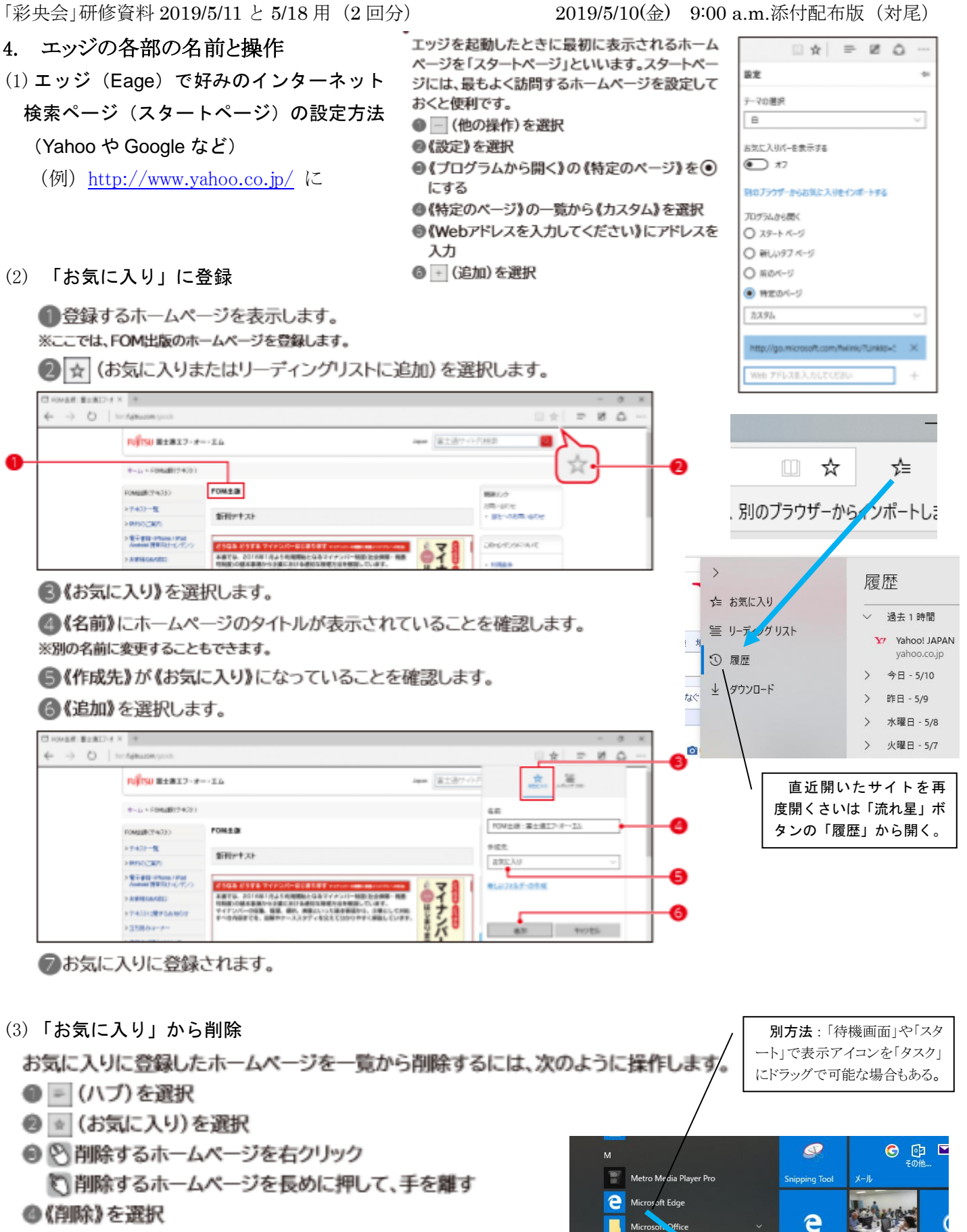

# (4) (おまけ[\)「タスクバー」にリンクのアイコンをピン止め](https://121ware.com/qasearch/1007/app/servlet/qadoc?QID=017943)

「待機画面」や「スタート」で表示の常用のアイコンはできる だけ、画面の最下段「タスクバー」にドラック(ピン止め)してリン ク可能とすると画面を大きく使う際に操作性が良い。手順:右ク リック/「その他」⇒「タスクバーにピン止め」でも可能。

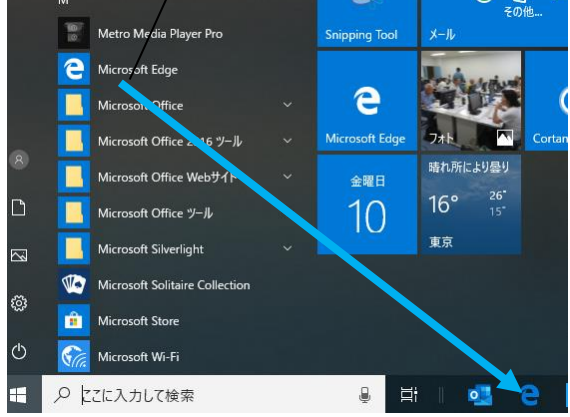

#### 5. インターネットの基本は「検索」にあり

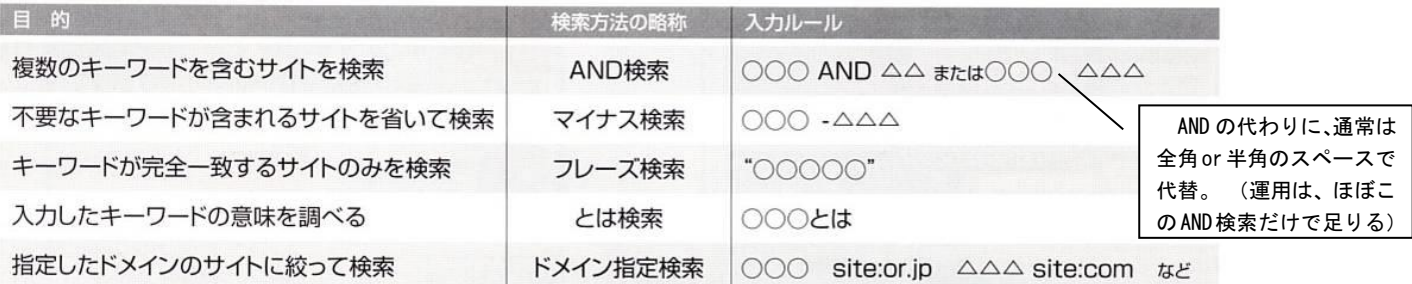

主な絞込み検索の方法

#### 6. 知りたい情報を上手にゲット

- (1) ポータルサイトをホームページ
- (2)「お気に入り」に登録

登録したいサイトを開く⇒ メニュー《お気に入り》/《お気に入り 「ポータルサイト」と「検索サイト」の 違いは微妙、「ヤフー」などは「検索ポー タルサイト」と呼ぶこともある。

に追加》

(3)個々の閲覧の項目削除は、それを選び《削除》で可能、全件の削 除は、《ツール》/《閲覧の履歴の削除》で操作する。

#### 7. お出かけ情報 など (例: yahoo)

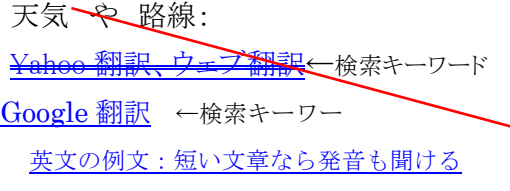

参考:翻訳は、Office2003~2016 ま[で少しずつ違うの](https://121ware.com/qasearch/1007/app/servlet/qadoc?QID=015002)で使いやすい 操作を見つける。

Word2013 では、翻訳する文字を選択⇒ タブ《校閲》/G《言語》の 「選択」した文字列の翻訳」から右欄で翻訳する言語を指定する。 選択した文を右クリックで「翻訳」指定でも可能。

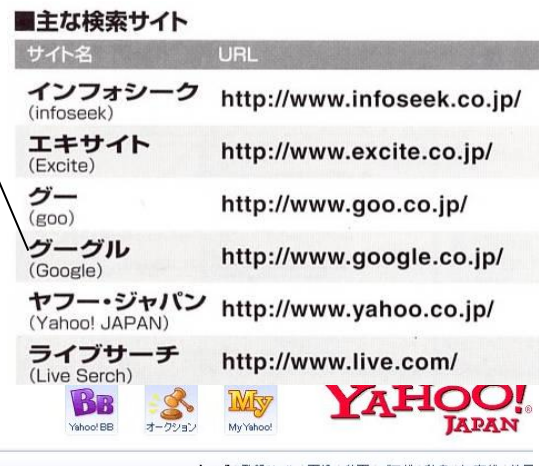

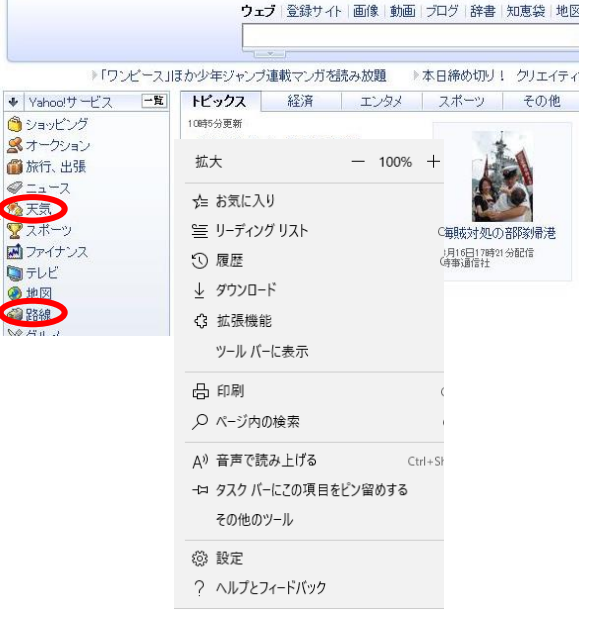

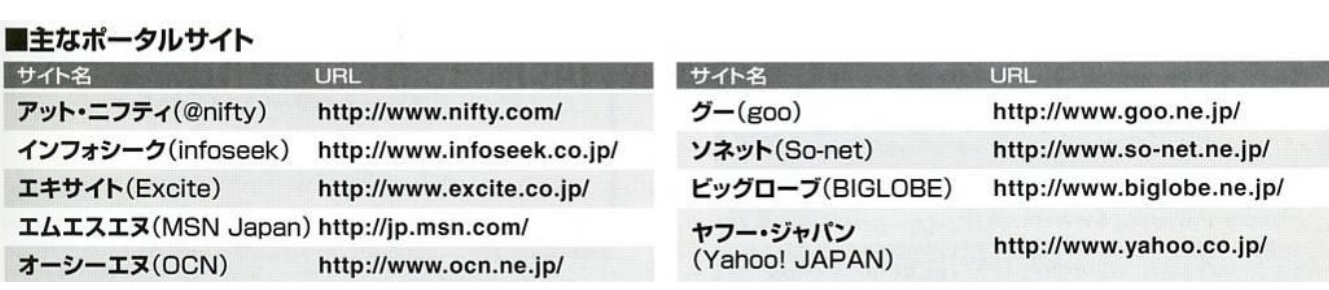

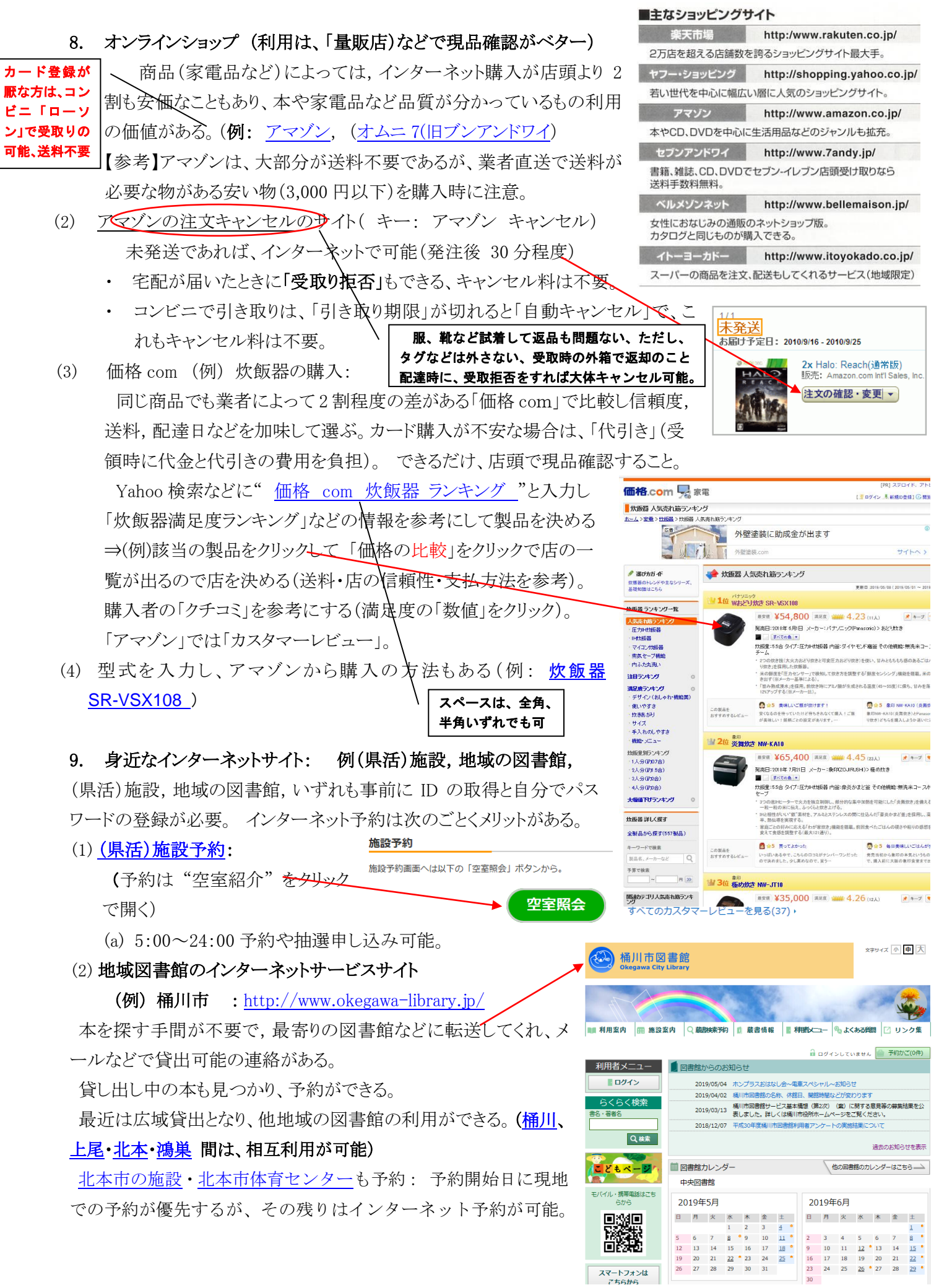

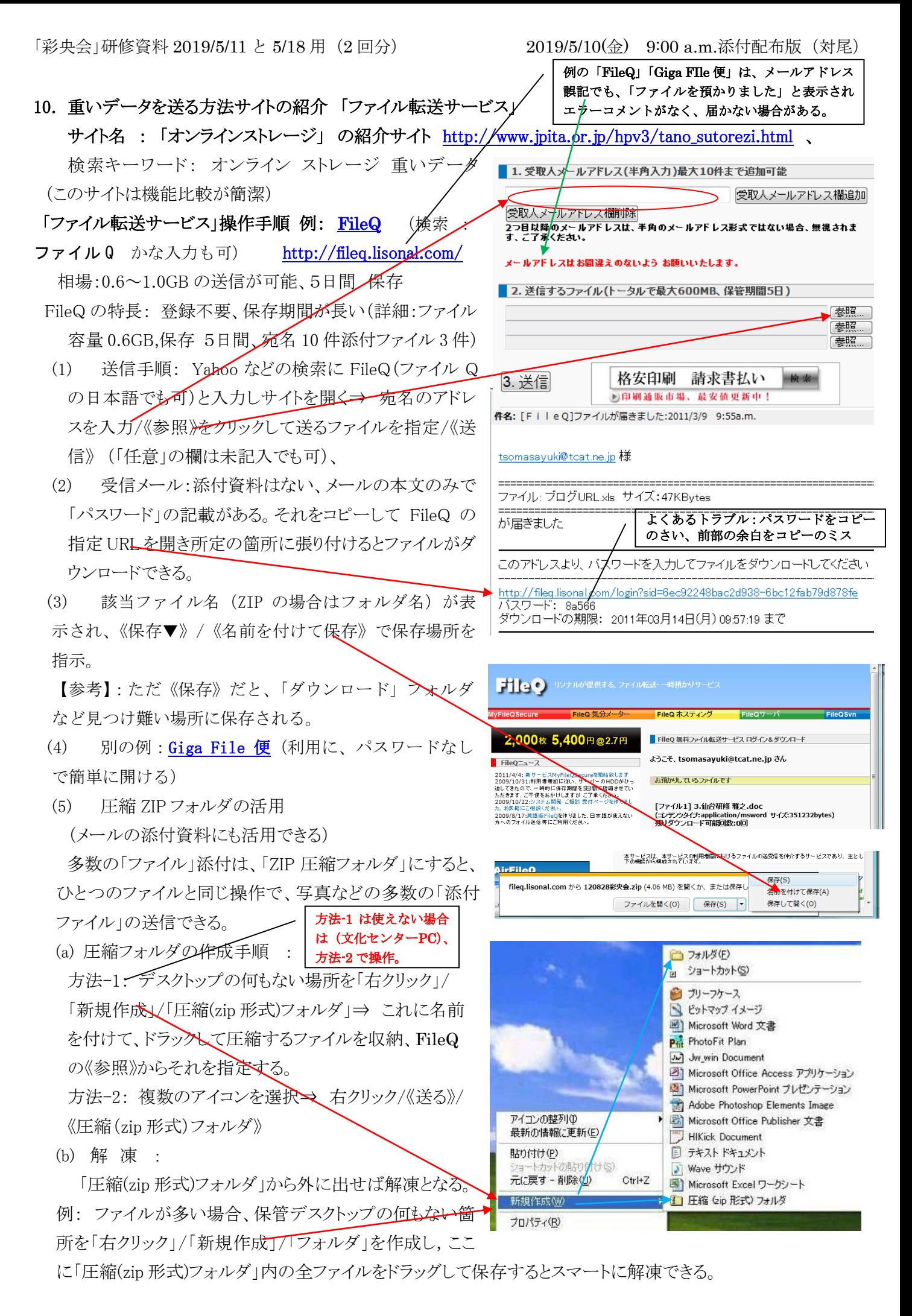

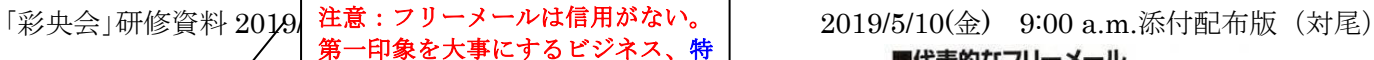

11. フリーメール [に就職活動には使用を避けたい。](http://detail.chiebukuro.yahoo.co.jp/qa/question_detail/q11138373416)

(1) オンラインショッピングや懸賞に応募などの際,自分のアドレスを 教えるのが不安な場合,2つ目以降のアドレスとして便利なのがフサ▼ ーメールだ(「捨てアドレス」とも呼ぶ人もいる)。多くのポータルサイト が無料で提供している,サイトの会員LD(アカウント)にも利用できる ので [Gmail](https://accounts.google.com/ServiceLogin?service=mail&passive=true&rm=false&continue=https://mail.google.com/mail/?tab%3Dwm&scc=1<mpl=default<mplcache=2) の取得を勧める。

(2) Gmail [にプロバイダ―メール転送運](https://dekiru.net/article/17175/)用でのメリット

(a) 容量 15GB の保存でき、ほぼ、一生分のメール保存が可能 (保存しておきたい送信メールを、自分宛てに送り Gmail に保存す るテクニックがある)

- (b) Google の特徴で検索が容易
- (c) 自宅以外のパソコンでもインターネット環境があればメール操作できる。また、プロバイダーアドレス使用し ての送信も可能。 (Gmail [もスマホに設定できる\)](http://www.seinan-gu.ac.jp/center/lifemail/add_account.html)
- (d) プロバイダ―を替えても、同一のフリーメールでの運用が可能。
- (3) フリーメールアドレスの取得(例: Google)の取得時に決めておく項目
	- (a) 希望するユーザー名の頭(メールアドレス)(例) \*@gmail.com 選択し、次に ☆ を選択して、お気に入りバーのフォルダーにドラッグします。または、別のブラウザー
	- (b) パスワード (半角 英数字を混ぜ8文字以上が相場)
- (4)新規取得の手順

アドレス取得 手順サイト:<http://www.hu-web2.com/web-manual/gmail/>

# 検索キーワード : グーグル

手順: Google[のトップページを](https://www.google.com/?hl=ja)開く/上部の「Gmail」をクリック⇒右上の「ア

カウントを作成」⇒ 「アカウントを作成」の画面に「姓、名」など入力(参考:「文

字の認識の項」誤読やり直し可能)⇒「同意して、アカウントを作成します」

(参考: 「姓、名」は、運用時、必要に応じて変更可能)

(5)Gmail の削除方法

9ヵ月間アクセスしないと自動的に削除されるが、強制的にも削除できる。

手順: Gmail 画面の右上「\*@gmail.com」/「アカウントの設定」⇒ (マイサービス」横の《編

集》⇒ 「Gmail を完全に削除」 (Google文カウント削除も同じ箇所)

アカウントの削除サイト: キーワード Google アカウント 削除

http://mail.google.com/support/bin/answer.py?h=jp&answer=8152

(6)関係サイト

Gmail、Yahoo、Hotmail を徹底比較(アカウント失効期間など) <http://gmail.1o4.jp/gmail-yahoo-hotmail.html>

# 12. 各自プロバイダで Web メールでの送受信

#### (1)効 果:

このスキルにより、勤務先・外出先(海外,空港,新幹線)など自宅以外のパソコ ンから自分の「メールアドレス」での送受信が可能となる。

#### (2)Web 登録時の必要な情報

- (a) メールアドレス
- (b) ユーザー名(@nifty で必要):(呼び方は色々:アカウント名、メンバ名、ユーザ キソフト "Chrome"でストレス無いこれらの広告について > □ 移動▼ ラベル▼ その他の操作▼ ーID など)

# ■代表的なフリーメール

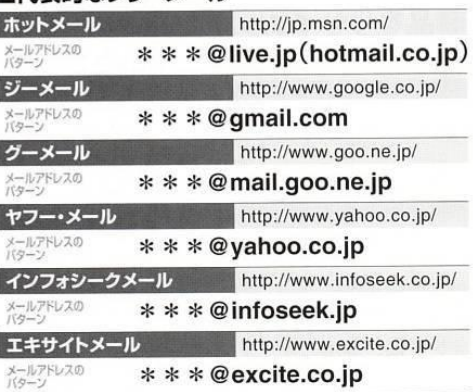

ログイン

ユーザー名

**X** Googl

 $\cdot$  M  $\cdot$ 

の登録名の表示 **登録成功** 

 $n$ ail.com  $\sim$ 

アカウントを

Google

《次のステップ》

 $\blacksquare$  .  $\rightarrow$  .

を検索 ウェブを検索 <sup>換索オプションを表示</sup>

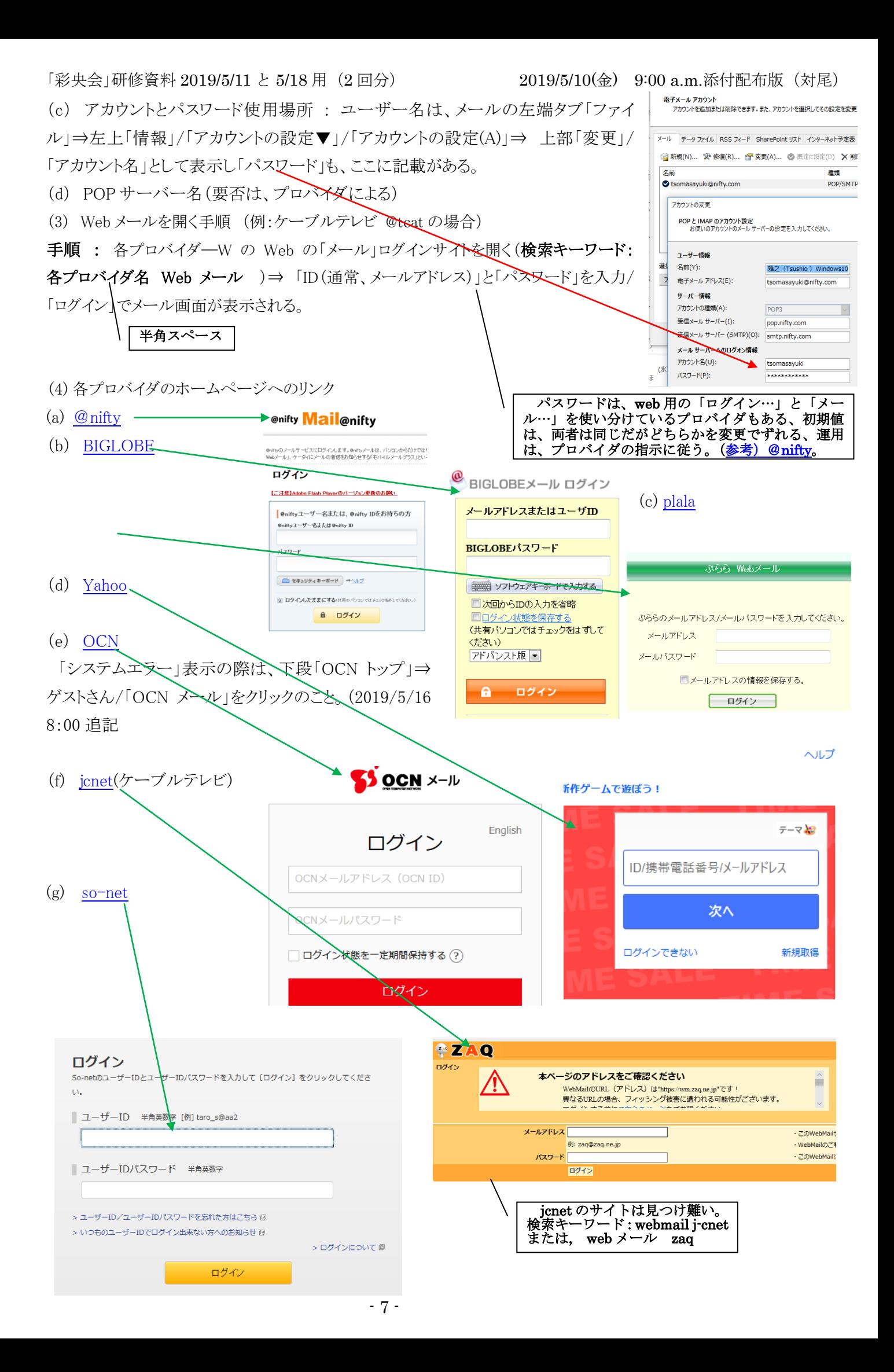

# 13. 「ガラケー + タブレット」のすすめ ( 雑誌 [「特選街」](http://www.amazon.co.jp/gp/offer-listing/B00LV3KRO4/ref=tmm_other_meta_binding_used_olp_sr?ie=UTF8&condition=used&sr=8-1&qid=1434618029) 2014/9 月号 ) スマホよりも、電話はガラケー、ネットはタブレットのほうが断然、便利で経済的

●3キャリアのスマートフォン料 無特選街 2014/12 月号 P84 掲載 ▶ガラケー+タブレットを組み合わせたプラン例(端末代を除く) ■いわゆる「かけ放題」を中心とした現行のプラン ガラケーのプラン (ドコモ) タブレット+格安SIMのプラン キャリア KOE ソフトバンク au カケホーダイ&パケあえる プラン名 カケホとデジラ スマ放題 タイプSS 格安SIM 格安SIM<br>のプラン例(※3) 月額 972円 カケホーダイプラン 電話カケ放題プラン 通話し放題プラン 月額1008円 基本使用料 バリュー(※1) 2916円 2916円 2916円 インターネット  $s$ p  $\pm -k$ LTE NET SIベーシックパック iモード利用料 月額 324円 続料 324円 324円 324円 合計·月額 パケット通信料 データSパック データ定額2 パックワ 2706円~ (2Gバイトの場合) 3780円 3780円 3780円 パケホーダイ 月額401円~ o 日報料金 日額料金 日報料金 ダブル 4536円(※2) 合計 +タブレットの H J 7020円 7020円 7020円 2台持ちでも安い!

。<br>※1:最大1000円の無料通話分付き。※2:ガラケーでのパケット通信をほとんど行わなければ、最低の401円<br>で維持ができる。※3:IlJmio高速モバイル/D ミニマムスタートプラン(高速通信の上限1Gバイトまで)の例

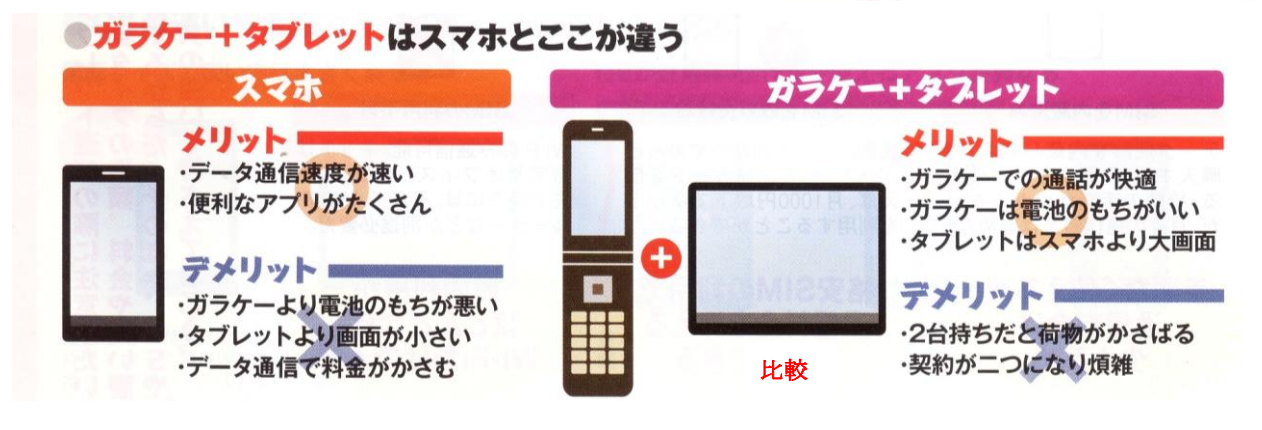

#### 14. クラウド ストレージエージ サービスの利用と「Dropbox」の紹介

(1)オンライン ストレージサービスを利用しているか

インターネット経由で外部のストレージを利用するオンライン ストレージサービスは、個人の気軽な データ置き場やバックアップなど、様々な活用がされている ITpro Actve が [2012/10/4](http://itpro.nikkeibp.co.jp/article/Active/20121030/433669/)~21 に実施し た利用者の実態調査でも、全回答者 715 人のうち 482 人が、オンラインストレージを「利用している」 と答えた。その 482 名中、33.4%が Dropbox を利用 2 位の Google Drive13.7%を大きくリードしてい  $\zeta$ 

資料数: N=715

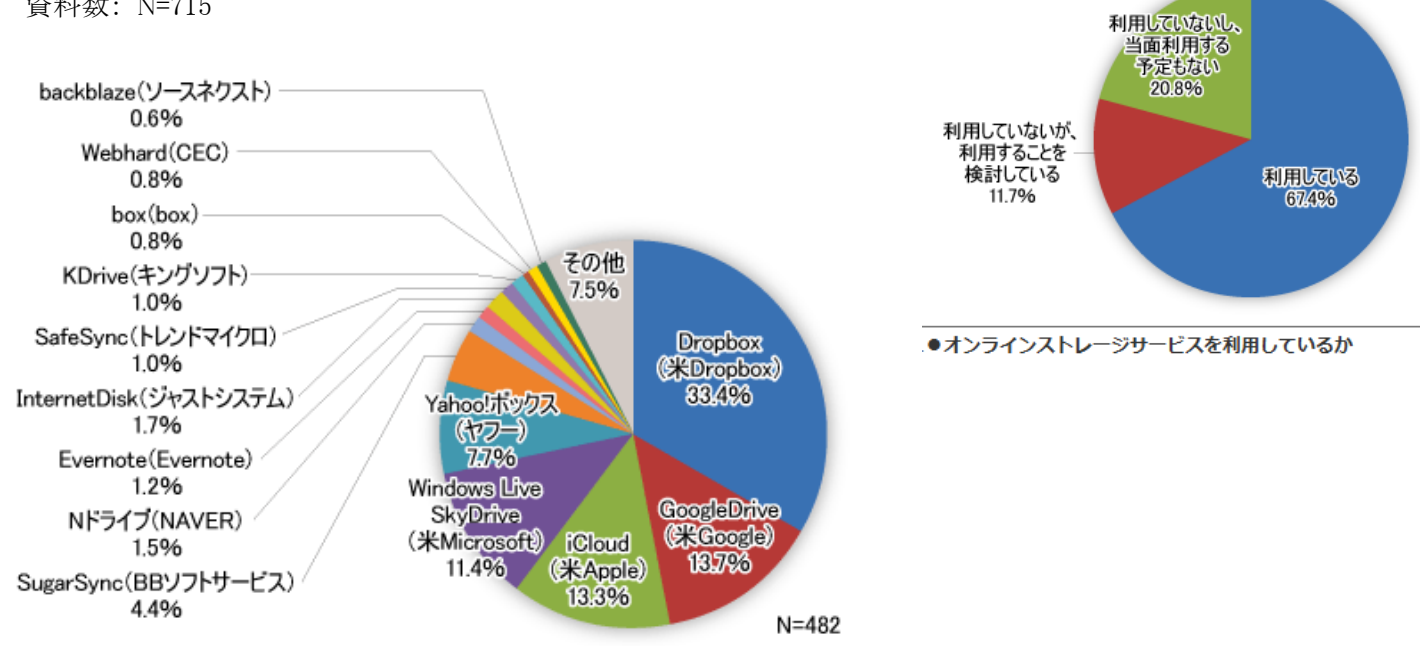

専用ソフトをインストール

→ S https://www.dr., p - A B d × 40 myhor - ±8ft 62/7... ×

まず、ドロップボックスを利用するパ

Dropbox

 $1.4.11$ 

ダウンロー

コニー コン・コン・コン・コン・コンコン

ボックスのウェブサイトにアクセスしてファ

イルを入手。ダウンロードしたファイルをダ ブルクリックしてインストールする

Drophov

のクリック

Dropbox アカウントを持っていません

※ Onption アカウントを約つていません

http://www.dropbox.com/

クリック

図2

### 15. [クラウドストレージサービスの](http://www.jpita.or.jp/pc/index.php?onlinestorage)「Dropbox」の紹介 (Dropbox [の新規登録サイト\)](https://www.dropbox.com/ja/install)

同期型の定番「Dropbox」の特長:操作が容易、最新版と過去 30 日分の 変更来歴を保存して、削除ファイルの復元できる。また、URL で配布済みの ファイルが手元パソコンから編集が可能。

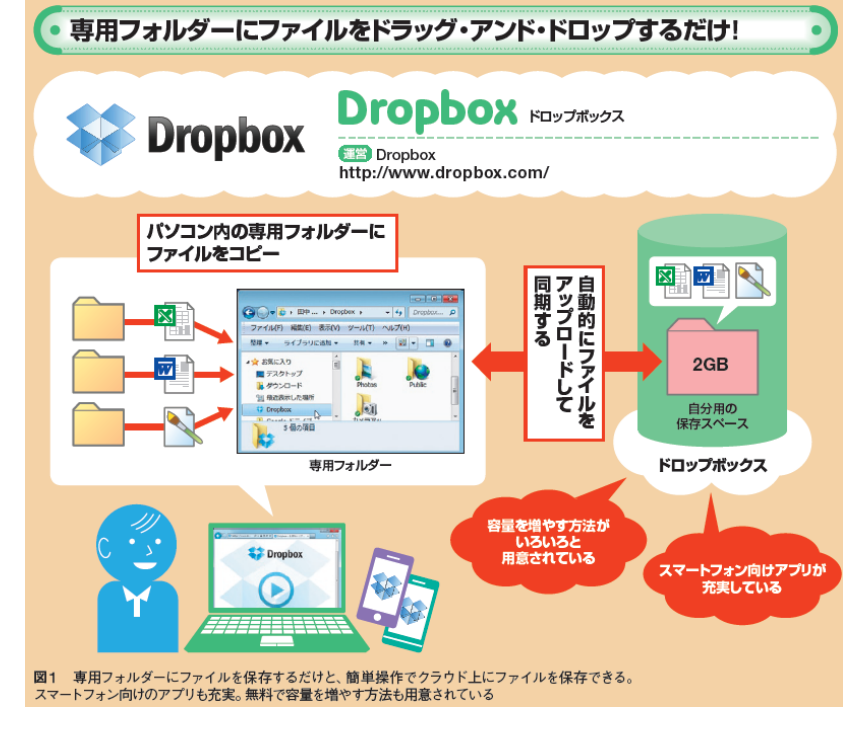

# 16. おまけ

これは A パターンで A,B,C,D 4パターンある。

- (1)運転免許更新時[の「講習予備検査\(認知機能検査\)」と](http://21432839.at.webry.info/201304/article_6.html)はどんなもの: (a) [手がかり再生\(](https://www.dropbox.com/s/yzv0u5otebsof9v/Ninti-4Page.pdf?dl=0)16 点のイラストを憶え、できるだけ思い出す[。不合格例](https://認知症症状.com/wp/wp-content/themes/ver01/img/sign/fig_cdt02.png)
- (2)小論文の評価採点システム(JESS) : 検索キーワード 同左

<http://tk2-203-11024.vs.sakura.ne.jp/jess/>

指定の欄に、「質問文」と「解答文」を貼り付けると、論文に評価し採点する。

- (a) 得点で論文の良し悪しは断定でいないが高得点は読みやすい。
- (b) 8.0 以上は、他人に見せてもまずまずで、9.0 以上はセンスが必要。
- (3)Tver の紹介: 民放5社がひとつになって、約 50 番組を無料配信。 <http://tver.jp/info/about.html>
- (4)インターネットが F5 キー を押しても「更新」されないトラブル: Ctrl + F5 [キー\(スーパーリロード\)処](http://tanweb.net/2016/11/18/10887/)理で解決することがある。

# 17. 参考文献

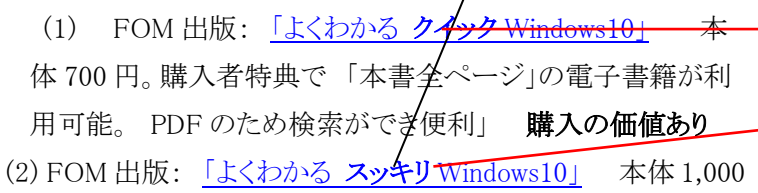

円 。前述の「クイック版」と同様に電子書籍が利用可能。 ま た、Amazon の「kindleunlinited」利用者は 0円 ( 30 [日無料](https://www.waseda-neet.com/entry/amazon-kindle-unlimited) [体験後、月額](https://www.waseda-neet.com/entry/amazon-kindle-unlimited) 980 円)

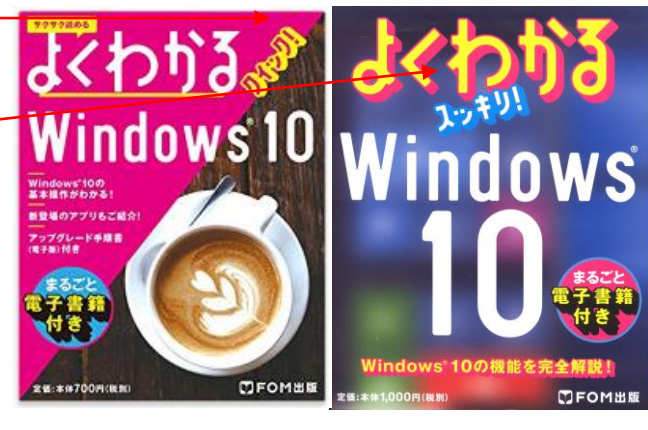

 $2b - 1$ 

**ブドウ** 

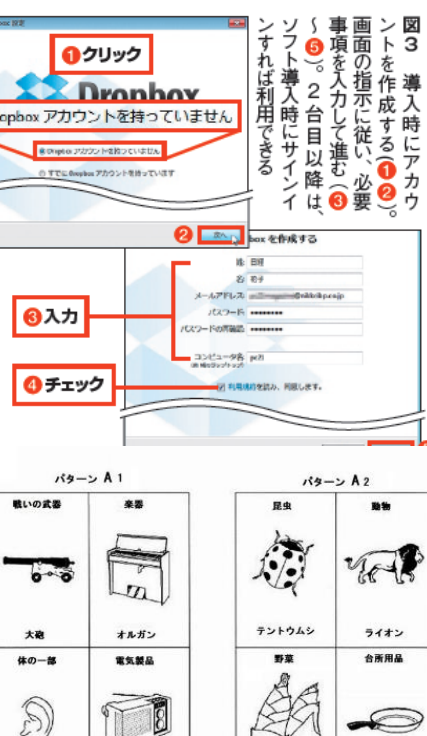

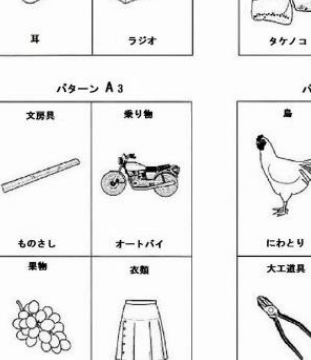

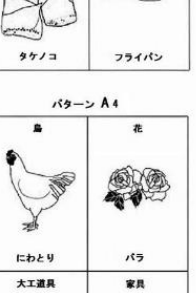

n.

 $\mathcal{U}$ 

 $5.1 + 1$ 

会所用品

 $\approx$ 

検索に"スッキリ"入れる